## **Trucs Clic'AMAP**

- **Trier les contrats à souscrire**: je trouve utile de savoir quel est le contrat à regarder en premier, c'est à dire celui dont la fin de souscription est la plus proche; Rien de plus simple:<br>Mes contrats

Dans Les nouveaux contrats disponibles (Les nouveaux contrats disponibles ), cliquez sur les petites flèches à droite Date de fin de

de "Date de fin de souscription":  $\frac{\text{Souscription}}{\text{C}}$ , cela triera la liste suivant la date de fin de souscription. Vous pouvez essayer les autres critères, à vous de voir ce qui vous convient, cliquez juste sur les flèches et vous trouverez ce qui vous convient le mieux.

- **Pages web des fermes**: lorsqu'elles existent, nous rajoutons un lien vers les pages internet de nos paysans, cela vous permet d'avoir une meilleure idée de la ferme, des produits, etc. Il suffit de cliquer sur la ferme

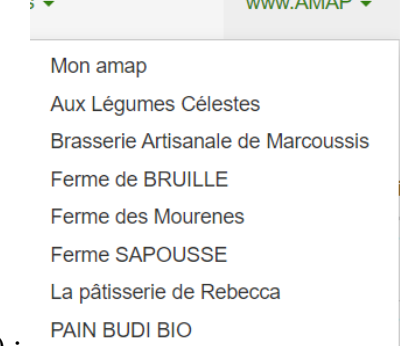

dans la liste déroulante de [www.AMAP](http://www.amap/) (à gauche de Contact) :

- **Mais qu'est-ce que j'ai commandé?** La fonction qui m'est le plus utile -car je n'ai pas de mémoire- c'est celle de savoir ce que j'ai commandé pour les prochaines distributions. Il suffit d'aller sur "Mon compte" et de cliquer sur "Mes livraisons":

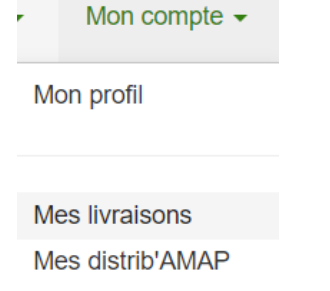

Mes reçus

Vous allez arriver sur le Calendrier des livraisons. Si une date est entourée de vert, c'est que vous avez une distribution ce jour-là. Dans mon cas, je n'ai qu'une seule distribution en octobre, c'est le 21:

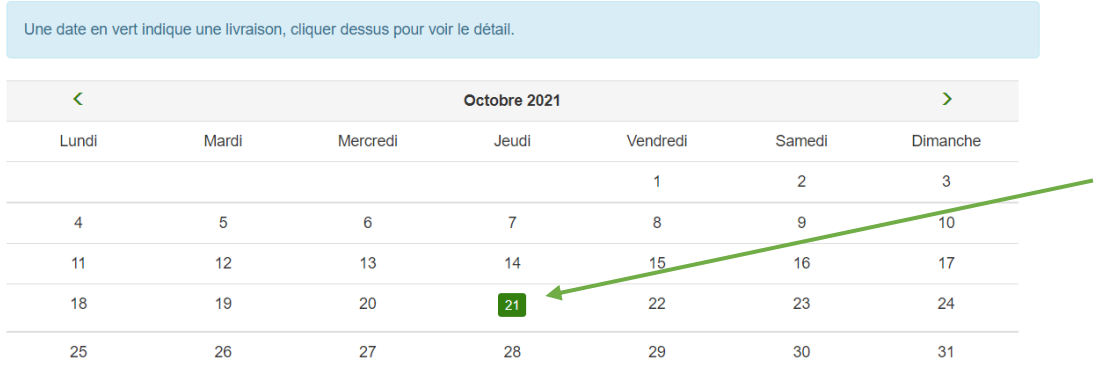

Et pour savoir ce que j'ai commandé, il suffit que je clique sur cette date en vert, j'ai le contenu exact ; s'il y a plusieurs contrats/produits, ils seront tous indiqués.